No one pre-screens the quality of information found on the web, so you must evaluate what you find for yourself. You won't be able to perfectly evaluate every website, but get into the habit of thinking about these criteria.

Website or page you are evaluating:\_\_\_\_\_\_\_\_\_\_\_\_\_\_\_\_\_\_\_\_\_\_\_\_\_\_\_\_\_\_\_\_\_\_\_\_\_\_\_\_\_\_\_\_\_\_\_\_\_\_\_\_\_\_\_\_\_

Think: CAS: Credibility, Accuracy, Support

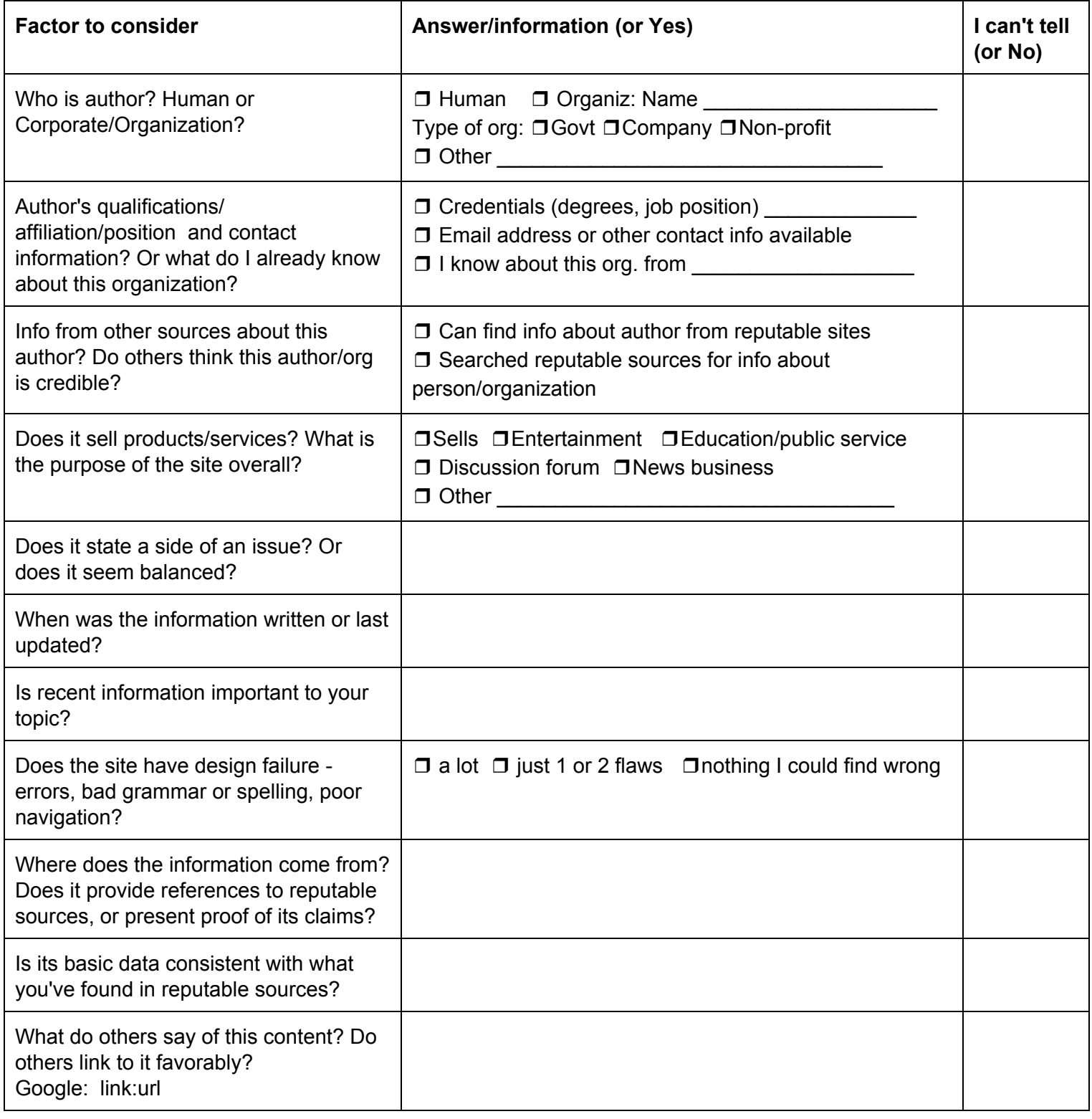

## Google Search Tips

- Use quotation marks around exact phrases
- Search Tools Any Time pick a custom range
- Google Canadian government custom search engine on library website
- $\circ$
- Use of OR between synonyms you can use parentheses too for clarity but not needed
- Site: for specific domains, e.g., site:.pe.ca ; site:.ac.uk ; site:.edu ; site:.edu.au
- Filetype: for finding specific kinds of files e.g., filetype:pdf, filetype:pptx OR filetype:ppt
- Intitle: to force word in title of results, e.g., intitle:diabetes
- exclude terms with (minus sign), e.g. intitle:dolphins -football -nfl
- Auto-stemming, e.g. canada/canadian
- Auto-synonyming use Search Tools All Results Verbatim to override for all words
- $\circ$  Use + to override auto-stemming and auto-synonyming on specific words
- Word order matters first words weighted higher than later words
- LibX plugin for "Reload Page via Proxy Server" feature library.upei.ca/libx (Firefox and Chrome)
- **Don't ever pay for an article check library holdings or ILL!**
	- Put article title in Onesearch with quotation marks and choose Title field